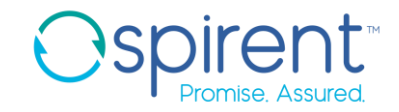

Spirent Communications

# **Spirent TestCenter Software and Hardware New Features 5.22**

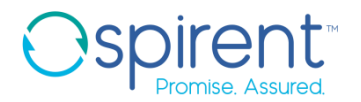

### **Contents**

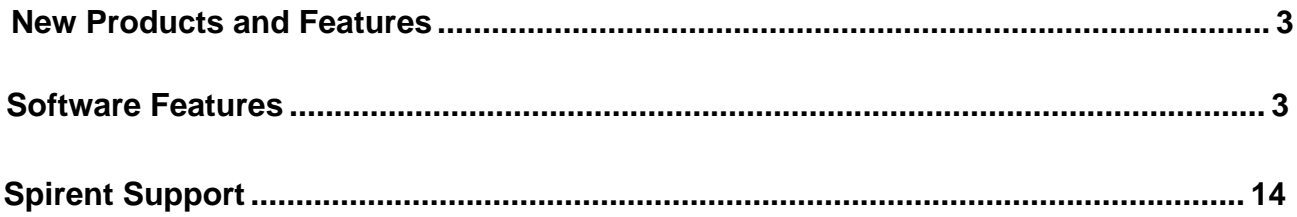

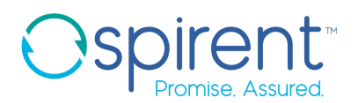

### <span id="page-2-1"></span><span id="page-2-0"></span>**New Products and Features**

### **Software Features**

#### <span id="page-2-2"></span>*HLTAPI Support to RFC 8239 Microburst Testing*

The RFC 8239 Test Package is an essential tool for Data Center Networks; it provides a methodology for benchmarking data center physical network equipment DUTs, including congestion scenarios, switch buffer analysis, microburst, and head-of-line blocking, while also using a wide mix of traffic conditions.

Spirent TestCenter release 5.19 added wizard and native API support for Microburst Testing, one of five tests defined in RFC 8239. In Spirent TestCenter release 5.22, HLTAPI support for Microburst Testing is added.

RFC 8239 results are only available in Spirent TestCenter IQ, users must have JSON and REST packages in the TCL installed folder to use this function.

TCL example:

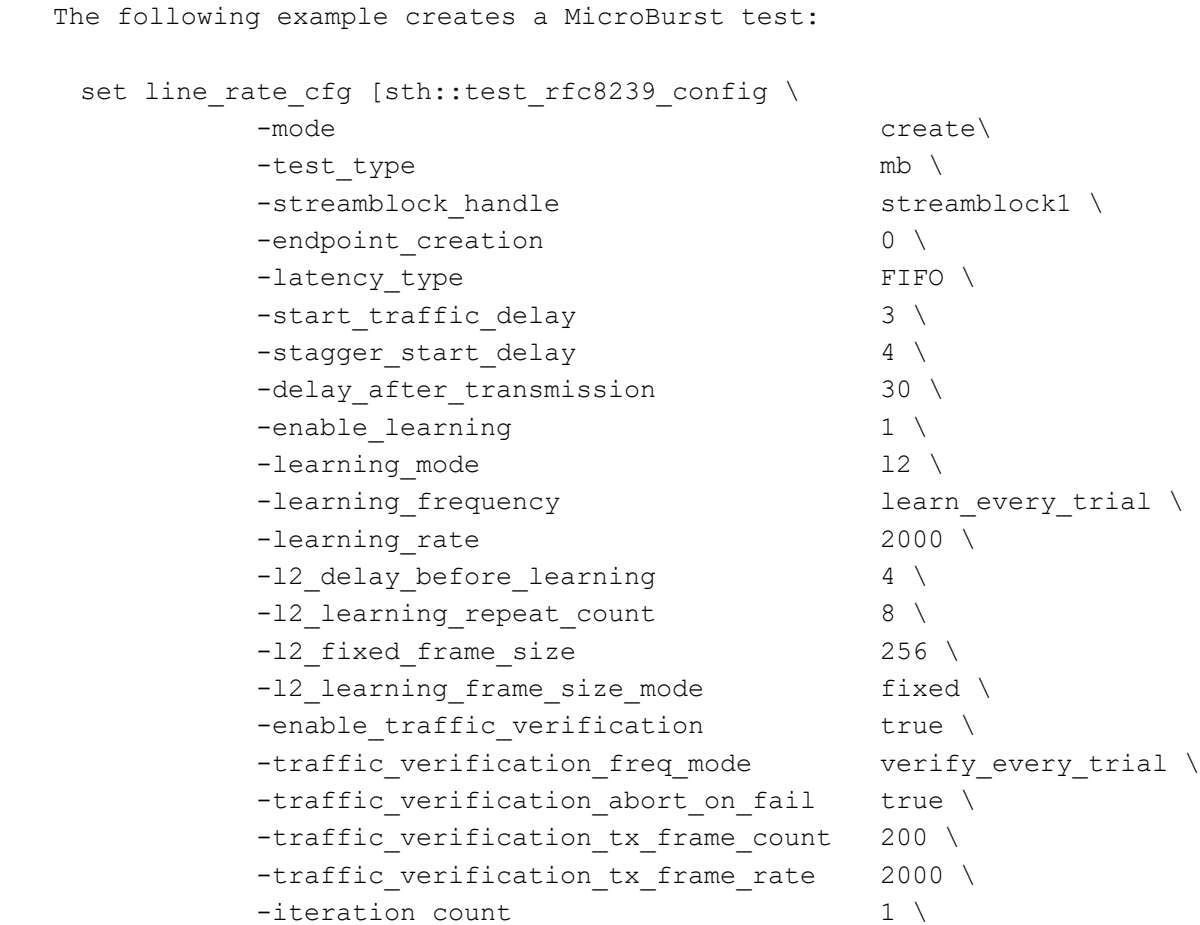

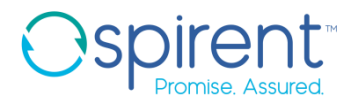

```
-test duration mode bursts \
         -test duration bursts 1300 \
         -streamblock frame sizes false \
         -frame size mode custom \
         -frame size "128"-load unit definition of the percent line rate\
         -load type custom \
         -load list "30" \setminus-burst type step \
         -burst start 20 \sqrt{25}-burst end 20 \sqrt{20}-burst step 20 \sqrt{ }-burst inter frame gap 16 ]
 Sample Output:
    {status 1} {handle rfc8239microburstconfig2}
The following example modifies a created test:
  sth::test rfc8239 config -mode modify \
        -handle [keylget line rate cfg handle] \
        -test_type lr \
        -learning rate 1200 \
        -12 delay before learning 6 \backslash-12 learning repeat count 4 \backslash-12 fixed frame size 512 \text{ } Sample Output:
```
{status 1}

#### *Python 3.9 API Support*

Spirent TestCenter release 5.22 adds Python 3.9 API support for client side automation. Both 32-bit and 64-bit variants of Windows® and Linux® operating systems are supported.

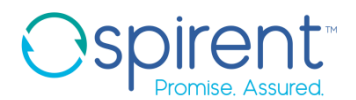

#### *Enhanced L4-7: Goodput Statistics View*

Enhanced L4-7 is the Spirent TestCenter package that allows the user to apply stateful application traffic over the top of certain emulated topologies. Spirent TestCenter release 5.22 adds the capability to display Goodput statistics (the actual *useful* application-layer throughput of the device or system under test) with a new Spirent TestCenter IQ view.

The GoodputStats Client view can be configured to display various parameters as shown in the screen capture.

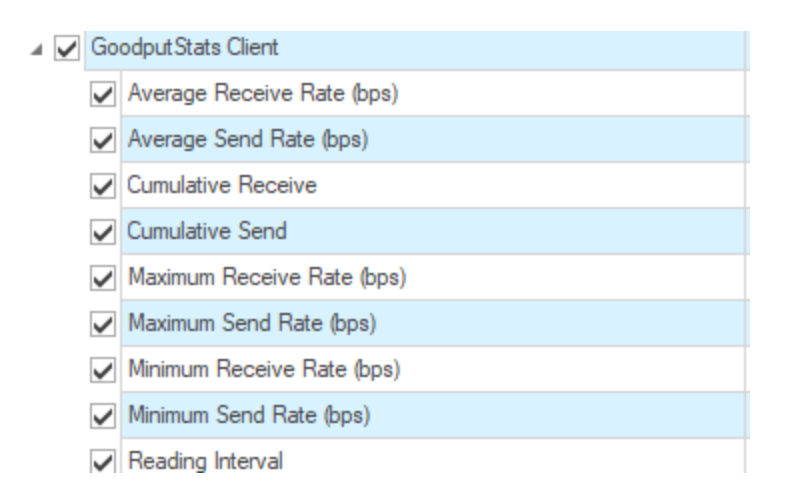

When they are configured, the parameters are displayed in a table (as shown below) and can be charted in the normal way.

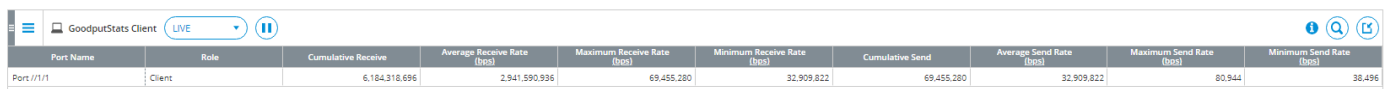

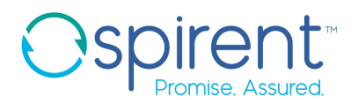

#### *FlexE-100 Support 50G PAM4 (KP4 FEC only)*

Spirent TestCenter release 5.22 enables 50G PAM4 line rate on FlexE-100 hardware modules. The line rate is configured in the "50/100 Gig General" page. The five (5) ports in the same group must be in the same line rate. When one port is changed, the other four (4) ports will be updated automatically. Other functions are the same as 100G line rate. This feature does not require an additional license.

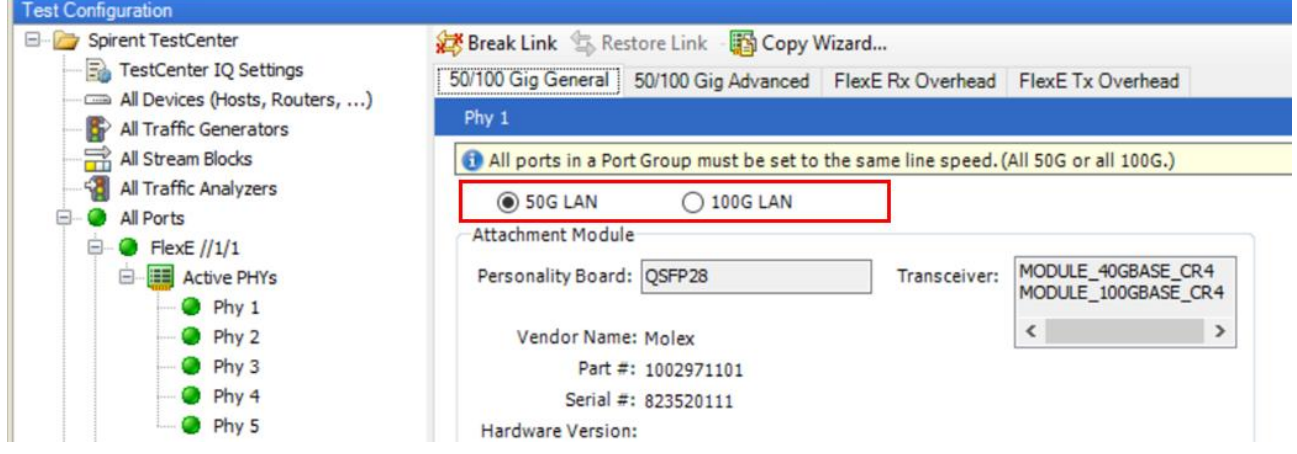

#### *Display FlexE Tx Overhead*

This feature adds the display of FlexE Tx Overhead in FlexE testing. In the "FlexE Tx Overhead" page, detailed values of the overhead in each frame are displayed. Refresh the values by clicking "Load Tx Overhead."

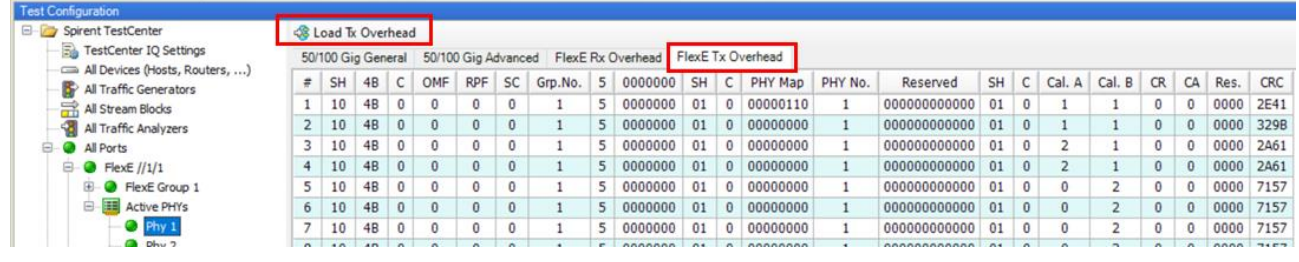

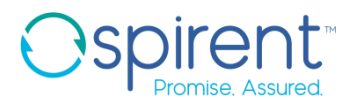

#### *eCPRI Event Indication Message Phase 2*

Event Indication eCPRI message is used when either side of the protocol indicates to the other end that an event has occurred. Synchronization Request procedure is defined as a consistency check to synchronize the requester with the current status of active faults. After the requester sends out the Synchronization-Request message, it should receive the current list of raised faults to the requester, and the sequence is ended with a Synchronization-End message.

In the eCRPI Event Indication tab, Synchronization Request events can be added:

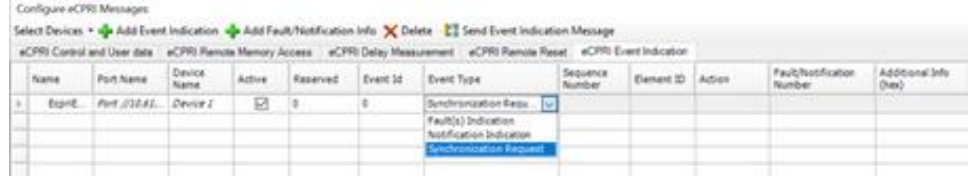

Spirent TestCenter IQ will display the number of Event Indication Messages sent and received by category.

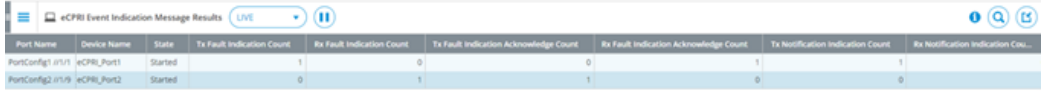

#### *802.1X TLS1.2 Support*

Spirent TestCenter Release 5.22 added support for TLS1.2 EAP authentication method for emulated 802.1x client/supplicant.

To enable this feature, select an emulated 802.1x client/supplicant and click on the "802.1X" protocol tab. Then click the drop-down menu in the "EAP Authentication Method" field and select "TLS1.2".

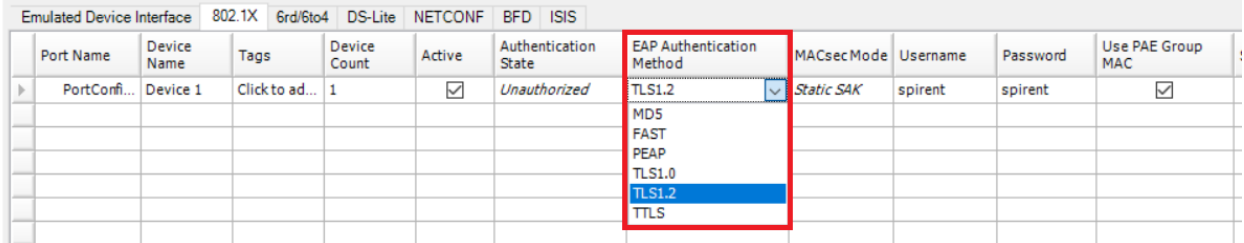

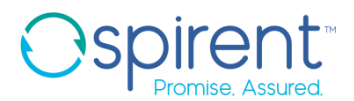

#### *DHCPv4 Option 60 and 61*

Spirent TestCenter Release 5.22 added support for configuring options 60 and 61 in the DHCP requests for an emulated DHCPv4 client.

Option 60 is disabled by default. To enable DHCP option 60, select an emulated DHCPv4 client and click on the "DHCP" protocol tab. Then select the checkbox for the "Enable Vendor Class Identifier Option" field and set the "Vendor Class Identifier" string.

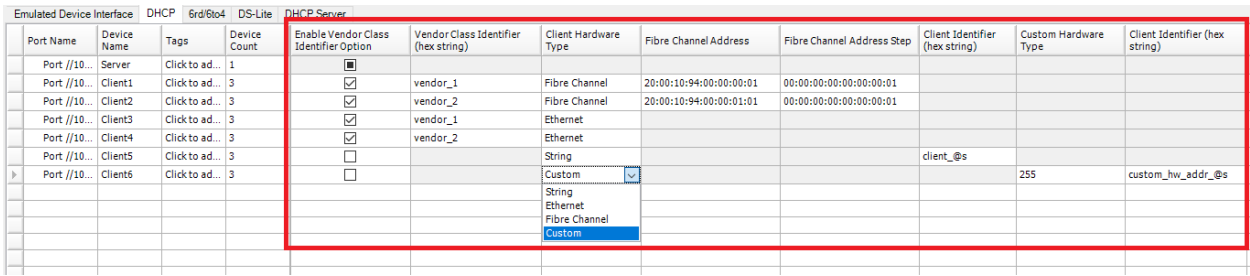

Option 61 is always enabled. Set the client hardware type by selecting a value in the drop-down menu in the Client Hardware Type field. The default client hardware type is Ethernet. Depending on the configured client hardware type, users can set the values for Fiber Channel Address, Client Identifier string, or Custom Hardware Type.

#### *L2TPv3 Configurable UDP Source Port*

Spirent TestCenter Release 5.22 added support for configurable UDP source port for L2TPv3 protocol for emulated LAC (L2TP access concentrator) and LNS (L2TP network server) devices.

To enable this feature, select an emulated LAC or LNS device and click the L2TP protocol tab. Then set the Version field to L2TP v3, set the Underlaying Protocol field to UDP, and configure the UDP source port.

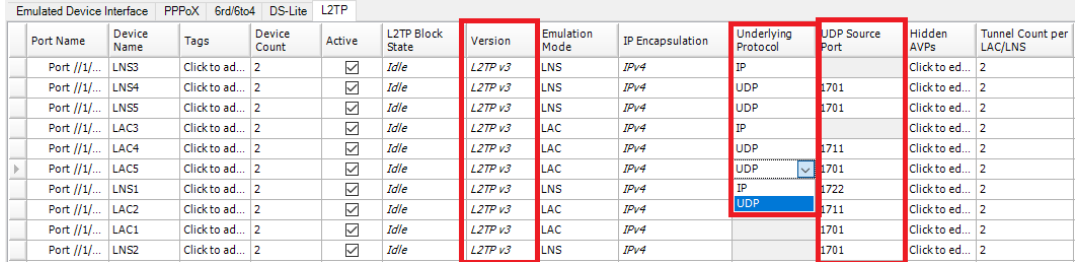

In this release, this feature is only supported for L2TPv3 over IPv4 transport. Support for L2TPv3 configurable UDP source port over IPv6 transport will be added in future releases.

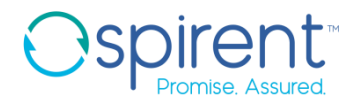

#### *VLAN Support for Qbu Wizard*

This feature allows users to configure VLAN header fields (Type, Priority, DEI/CFI, ID) and EtherType for both express and preemptable traffic using the Qbu wizard. The default value for load unit and load has been changed to frames/sec and 1, respectively. The EtherType is autopopulated with the default values as shown in the screen capture. The detailed configuration is also shown on the summary page along with VLAN fields.

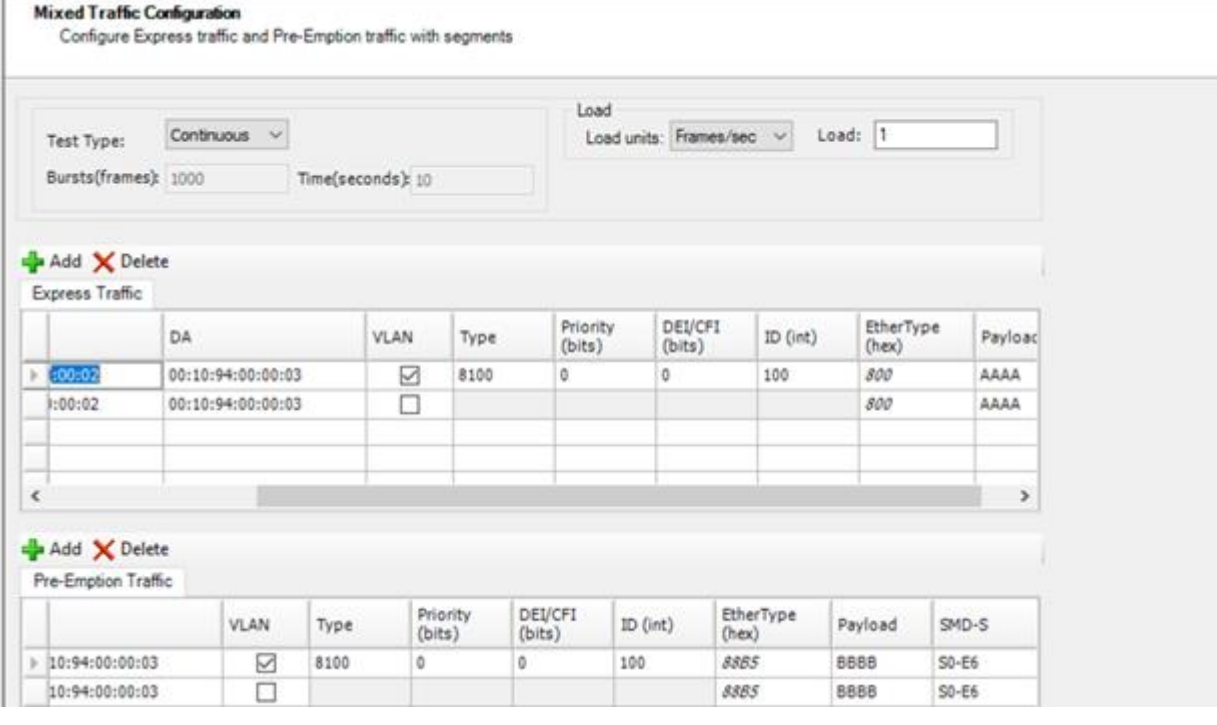

#### Summary Summary description of configuration <-- Port Configuration --> -MixedTraffic Tx Port: Port //10.109.115.177/1/1 -Rx Port: Port //10.109.115.101/1/1 <-- Mixed Traffic Test Parameters Configuration --> -Test Type: : Continuous -Load Units: : FramesPerSecond -Fixed Load: : 1 <-- < Advanced Express Traffic -- > -Number of Express Traffic streams : 2 <ExpressStream 1> -Frame Size: : 128 -Source Address: : 00:10:94:00:00:02 -Destination Address: : 00:10:94:00:00:03 -Vlan Type (hex): : 8100 -Priority (bits): : 0  $-DEI/CFI$  (bit): : 0<br>-Vlan ID (int): : 100 -EtherType (hex): : 800 -Payload in hex: : AAAA <ExpressStream 2> -Frame Size: : 128 -Source Address: : 00:10:94:00:00:02 -Destination Address: : 00:10:94:00:00:03

dvanced

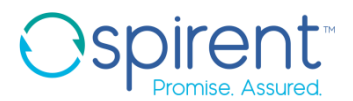

#### *Qbv Rx Support on Additional Modules and Speeds*

Spirent TestCenter release 5.22 adds Qbv Rx support for 1G, 2.5G, and 5G speeds on Spirent FX2 / MX2 1G/10G load modules and NIC-47.

This feature enables users to set up Qbv Filters and Qbv Buckets in Traffic Analyzer for the new modules and speeds. Users can analyze the Qbv Rx packets in detail with the Qbv results available in Spirent TestCenter IQ view.

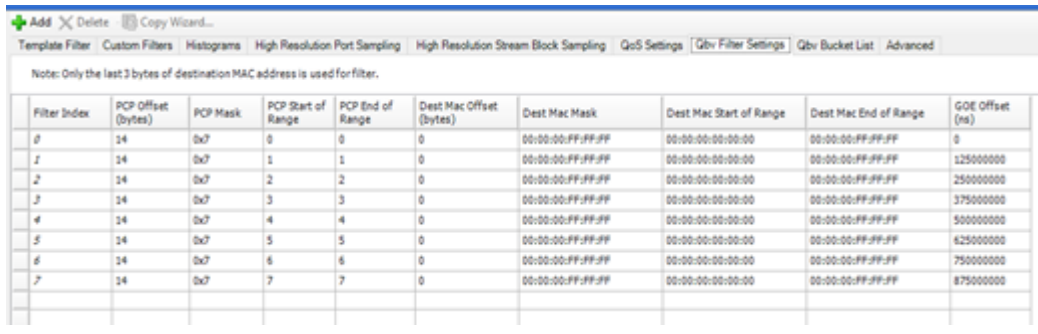

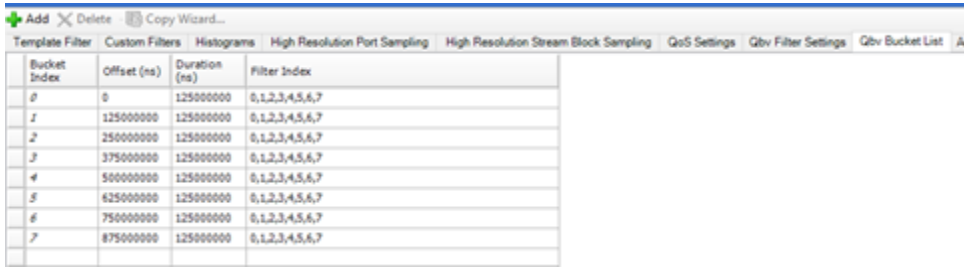

#### *TR-398 i2 Support for Spirent TestCenter Wi-Fi 6/6E Products*

TR-398 i2 by the Broad Band Forum (BBF) defines a set of cases that gives DUT (Device Under Test) performance test with pass/fail result for 802.11 variations. It provides a standard set of test cases and framework to measure aspects of the performance between AP and STA(s) for different scenario. TR-398 i2 version updates the earlier issue of TR-398 (which was for 802.11ac) to include additional test cases for mesh and Wi-Fi roaming between APs, and the new **802.11ax (Wi-Fi 6)** technology.

There are 15 performance test cases outlined in the main section of TR-398 i2. Spirent will implement these test cases through the implementation of Spirent TestCenter wizards and final reporting (pass/fail status) through Spirent TestCenter IQ. Spirent TestCenterTR-398 i2 support is sold as a license. The relevant P/Ns are C50-BPK-5009, AP-BPK-5009, BPK-5009 for the corresponding hardware P/N below.

• C50-KIT-11AX-1-V2

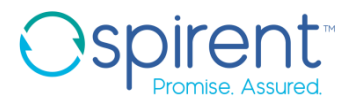

The following 6 test cases (section 6.1 and 6.2) are now available in this release.

- Receiver Sensitivity Test
- Maximum Connection Test
- Maximum Throughput Test
- Airtime Fairness Test
- Dual-band Throughput Test
- Bidirectional Throughput Test

The remaining 9 test cases will be implemented in future Spirent TestCenter releases.

The diagram shows an example of a testbed setup TR-398 i2 for the 6 new testcases.

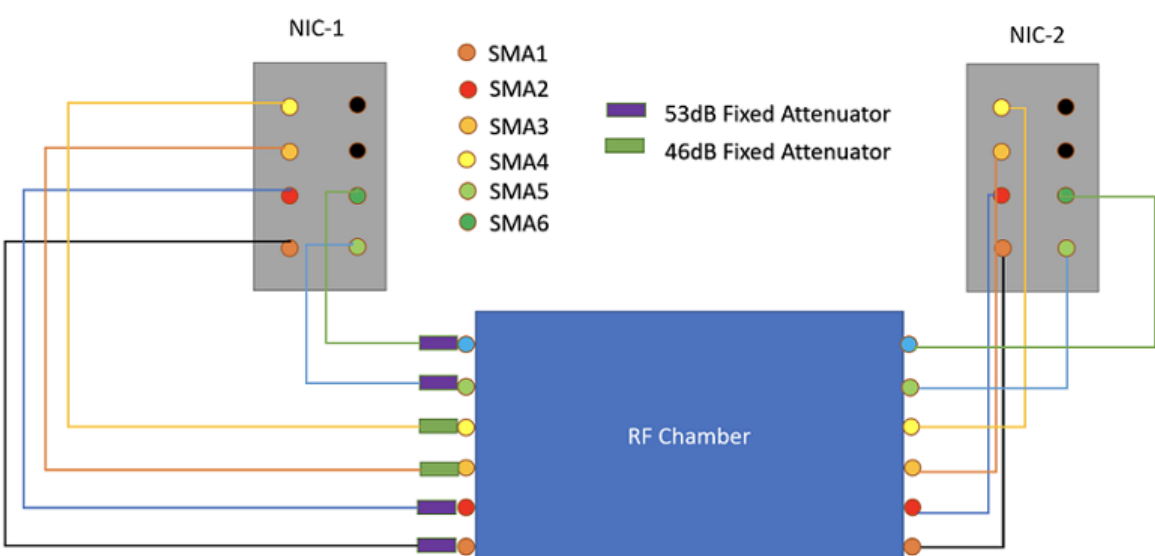

#### NIC-71-V2 TR398 Testbed

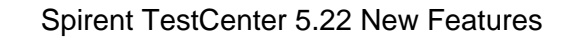

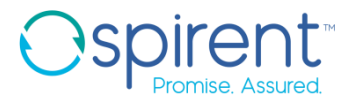

The screen capture shows the sub-tree for these 6 test cases. The user can select "All" to have each test run in sequence. Or users can individually select which tests they want to run consecutively.

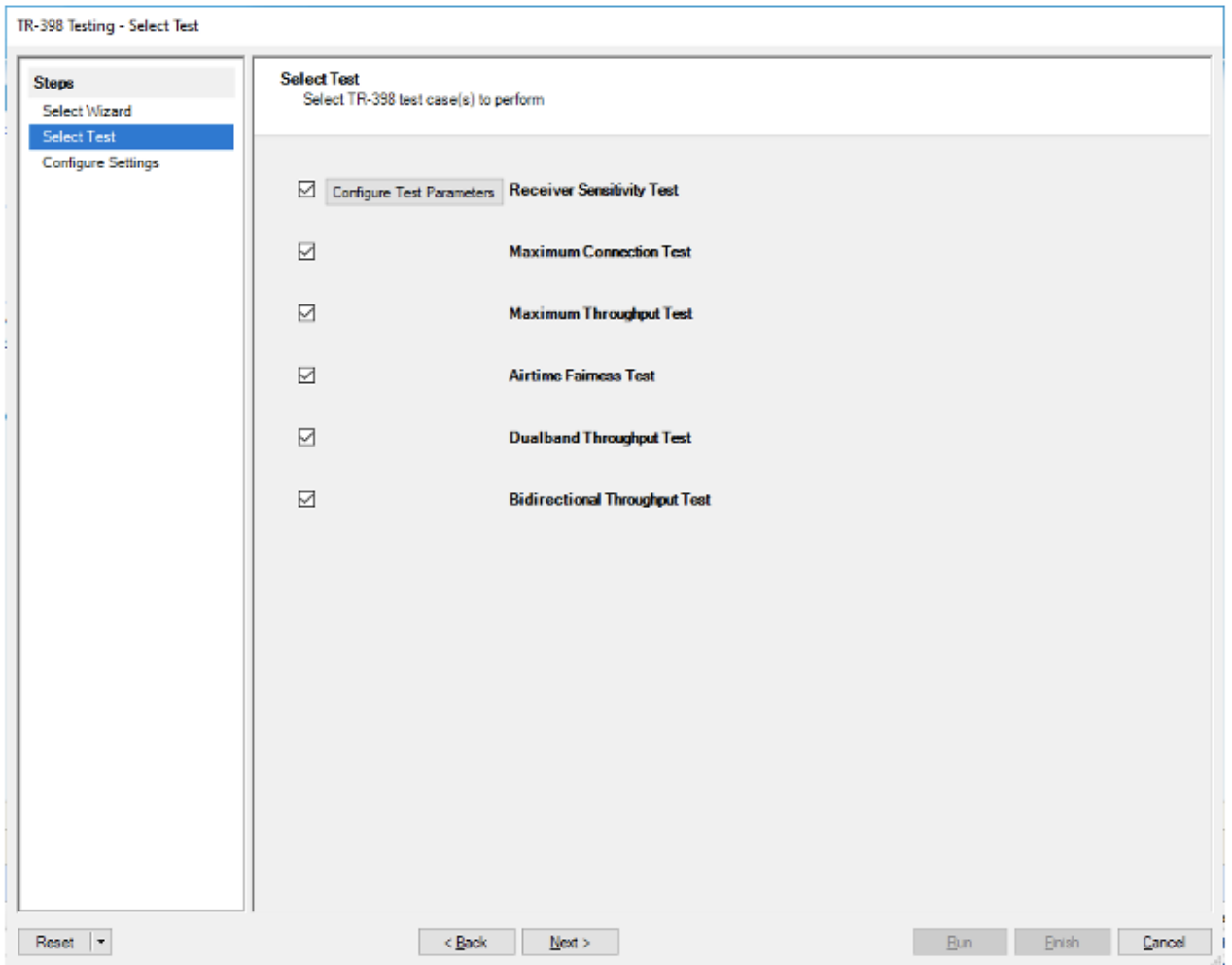

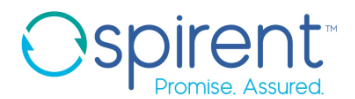

Example: TR-398 i2 reporting through Spirent TestCenter IQ

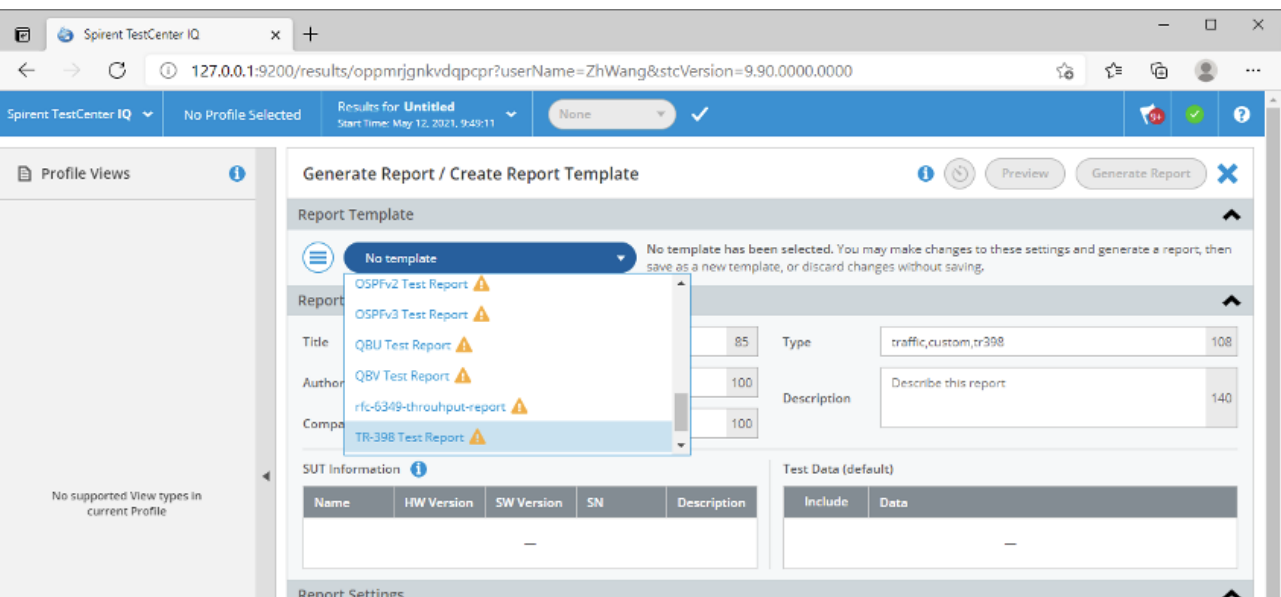

<span id="page-13-0"></span>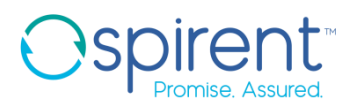

## **Spirent Support**

To obtain technical support for Spirent Communications products, please contact our Support Services department using any of the following methods:

#### *Americas*

E-mail: [support@spirent.com](mailto:support@spirent.com) Web: [https://support.spirent.com](https://support.spirent.com/) Toll Free: +1 800-SPIRENT (+1 800-774-7368) (North America) Phone: +1 818-676-2616 Hours: Monday through Friday, 05:00 to 17:00 Pacific Time

#### *Europe, Middle East, Africa*

E-mail: [support@spirent.com](mailto:support@spirent.com) Web: [https://support.spirent.com](https://support.spirent.com/) Phone: +33 (1) 6137 2270 (France) Phone: +44 1803 546333 (UK) Hours: Monday through Thursday, 09:00 to 18:00, 9:00 to 17:00 Friday, Paris Time

#### *Asia Pacific*

E-mail: [support@spirent.com](mailto:support@spirent.com) Web: [https://support.spirent.com](https://support.spirent.com/) Phone: +86 (400) 810-9529 (toll-free mainland China only) Phone: +86 (10) 8233 0033 (China) Operating Hours: Monday through Friday, 09:00 to 18:00 Beijing Time

#### *Company Address*

Spirent Communications, Inc. 27349 Agoura Road Calabasas, CA 91301 USA

The latest versions of user manuals, application notes, and software and firmware updates are available on the Spirent Communications Customer Service Center website at [https://support.spirent.com.](https://support.spirent.com/)

Information about Spirent Communications and its products and services can be found on the company website at [https://www.spirent.com.](https://www.spirent.com/)

© 2021 All of the company names and/or brand names and/or product names referred to in this document, in particular, the name "Spirent" and its logo device, are either registered trademarks or trademarks of Spirent plc and its subsidiaries, pending registration in accordance with relevant national laws. All other registered trademarks or trademarks are the property of their respective owners.